#### **Письмо №847 от 12 сентября 2022 года**

#### **Об образовательной онлайн-платформе Учи.ру**

#### **Руководителям ОО**

В соответствии с письмом Департамента регионального развития образовательной платформы Учи.ру№2940 от 05.09.2022г., письмом Министерства образования и науки РД №06-12360/10-18/22 от 12.09.2022г., в целях повышения доступности и создания равных условий получения качественного образования учениками 1–11 классов МКУ «Управление образования» Сергокалинского района информирует о том, что образовательная онлайн-платформа Учи.ру (далее платформа Учи.ру) является участником федерального проекта «Цифровой образовательный контент».

«Цифровой образовательный контент» — это каталог учебных онлайнматериалов, который дает единый бесплатный доступ к курсам ведущих образовательных онлайн-сервисов России. Запуск каталога инициировали Минпросвещения и Минцифры России. Все курсы прошли верификацию.

Для получения бесплатного полного доступа к верифицированным интерактивным курсам платформы Учи.ру в новом учебном году родителям необходимо выполнить следующие шаги:

- зайти в личный кабинет родителя на сайте www.educont.ru;
- актуализировать данные об обучении;
- создать кабинет ученика на сайте www.educont.ru;
- зайти в личный кабинет ученика на сайте www.educont.ru;
- активировать доступ к верифицированным интерактивным курсам Учи.ру;

 связать аккаунты ученика на Учи.ру и онлайн-платформе «Цифровой образовательный контент».

В то же время, чтобы ученики могли активировать доступ учителям необходимо:

зайти в личный кабинет учителя на сайте www.educont.ru;

 обновить и подтвердить данные об обучении (если учитель изменил место работы, то требуется обновить личные данные, дождаться подтверждения директора и смены уведомления на «Пользователь подтвержден образовательной организацией»);

 убедиться, что появилось уведомление «Пользователь подтвержден образовательной организацией»;

 в разделе «Образовательные платформы» найти платформу Учи.ру и нажать «Открыть сайт»;

 связать аккаунты учителя на Учи.ру и онлайн-платформе «Цифровой образовательный контент»;

 если в класс зачислены новые ученики, подтвердить данные об их обучение в личном кабинете учителя на сайте www.educont.ru;

дать домашнее задание на платформе Учи.ру.

Учитывая высокую социальную значимость проекта, просим довести до учителей и родителей о получении бесплатного полного доступа к верифицированным интерактивным курсам Учи.ру на онлайн-платформе «Цифровой образовательный контент», проинформировать их о шагах по активации доступа в новом учебном году и принять участие в практико-ориентированных вебинарах.

- Приложение: 1. Инструкция «Как продлить бесплатный полный доступ к Учи.ру» для учителей на 1л.
	- 2. График практико-ориентированных вебинаров на сентябрь на 1л.

**Начальник МКУ «Управление образования» Х. Исаева** 

*Исп. Магомедова У.К. Тел. 89034825746* 

Приложение №2

График практико-ориентированных вебинаров Учи.ру на сентябрь:

12 сентября, 17:00–18:00 (МСК)

https://uchi.ru/webinars/webinar/5767

**Гибкие навыки: как и зачем их развивать учителю и ученику** 

15 сентября, 14:00–15:00 (МСК) https://uchi.ru/webinars/webinar/5774

**Финансовая грамотность: необходимый навык для младших школьников** 

15 сентября, 17:30–18:30 (МСК) https://uchi.ru/webinars/webinar/5775

**Новый курс по истории для учеников и учителей: рекомендации по использованию** 

### Доступные интерактивные курсы

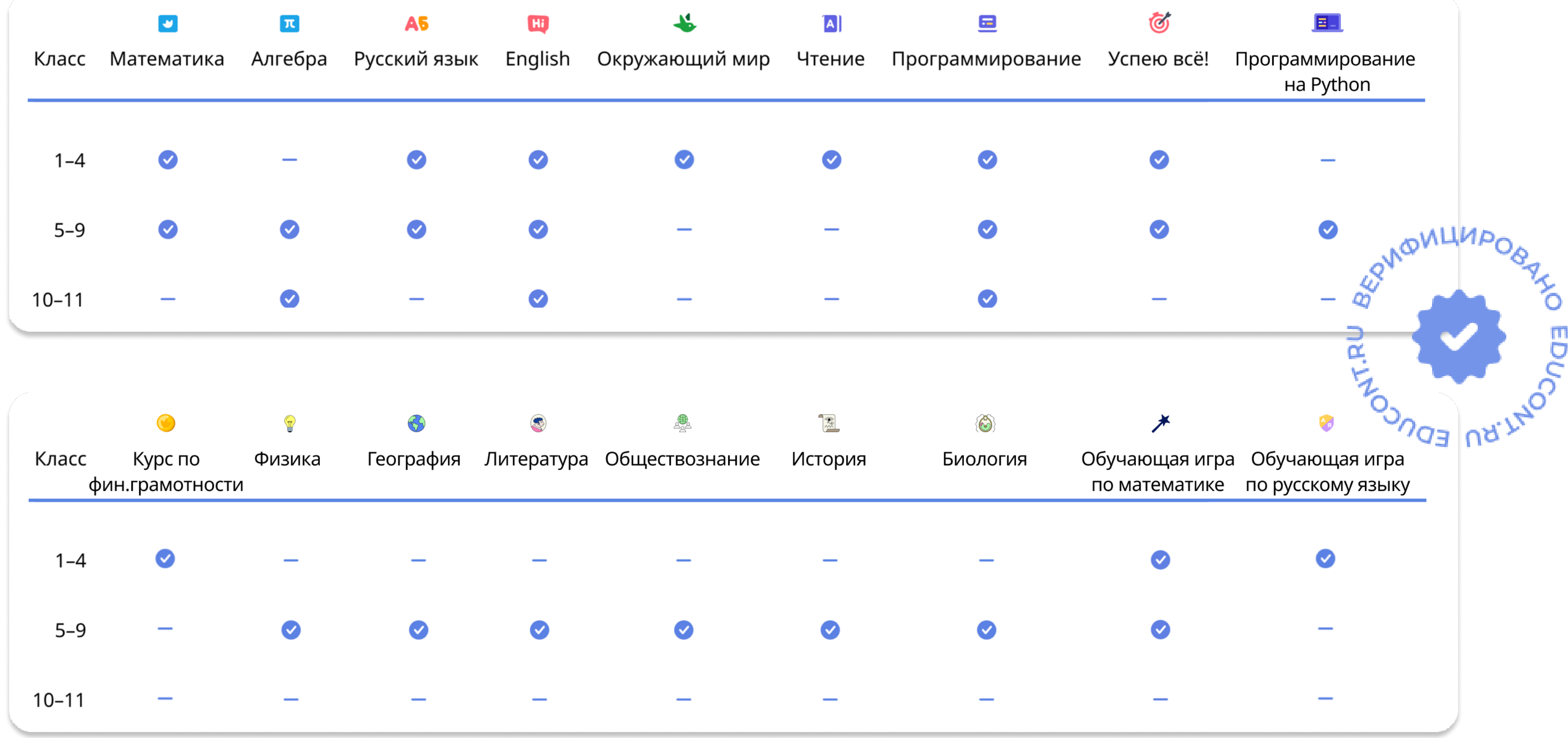

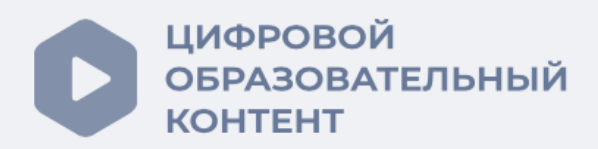

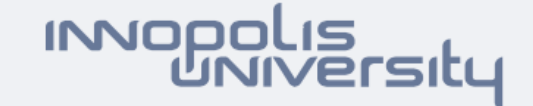

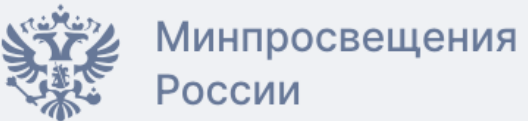

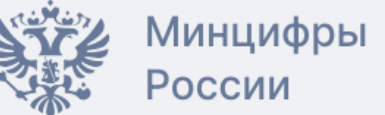

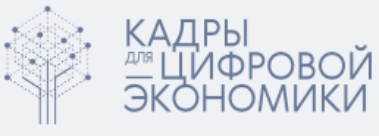

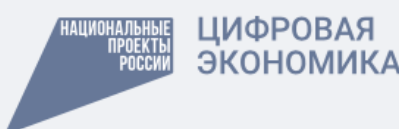

# Как продлить бесплатный полный доступ к Учи.ру

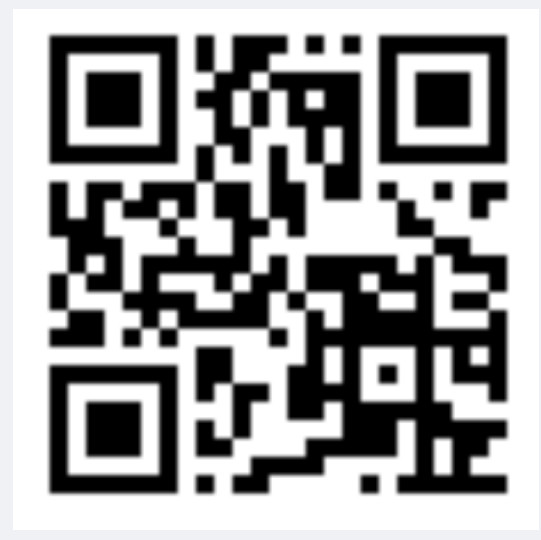

Онлайн-платформа «Цифровой образовательный контент» предоставляет возможность получить бесплатный доступ к верифицированным интерактивным курсам Учи.ру для учеников 1-11 классов

- зайти в личный кабинет учителя на сайте [educont.ru](https://educont.ru/)
- x обновить и подтвердить данные об обучении

## Обратите внимание, чтобы ученики могли получить бесплатный полный доступ к интерактивным курсам Учи.ру, учителю необходимо выполнить следующие шаги:

## Используйте возможность открыть вашим ученикам доступ к качественному образованию бесплатно

если учитель изменил место работы, то требуется обновить личные данные, дождаться подтверждения директора и смены уведомления на «Пользователь подтвержден образовательной организацией»

- убедитесь, что появилось уведомление «Пользователь подтвержден образовательной организацией»
- x в разделе «Образовательные платформы» найти платформу Учи.Ру и нажать «Открыть сайт»
- авторизовать учителя на Учи.ру с помощью аккаунта «Цифровой образовательный контент»
- если в класс зачислены новые ученики, подтвердить данные об их обучении в личном кабинете учителя на сайте [educont.ru](https://educont.ru/)
- выдать домашнее задание на платформе Учи.ру

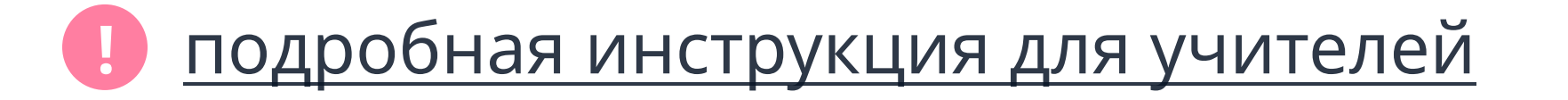

[educont.ru](https://educont.ru/)

## Расскажите родителям учеников, как получить доступ

- зайти в личный кабинет родителя на сайте [educont.ru](https://educont.ru/)
- актуализировать данные об обучении
- создать кабинет ученика на сайте [educont.ru](https://educont.ru/)
- зайти в личный кабинет ученика на сайте [educont.ru](https://educont.ru/)
- активировать доступ к верифицированным интерактивным курсам Учи.ру
- 
- авторизовать ученика на Учи.ру с помощью аккаунта «Цифровой образовательный контент»
	- [поделитесь подробной инструкцией с родителями](https://drive.google.com/file/d/16VRYT3uCrNI0jgxvS88GNk7UMRbkSJb3/view?usp=sharing) !<br>!